# 인터넷 휴학원서 전자서명 방법

## □ 휴학 처리를 위한 결재 절차

## **- 학생(원서확인) → 지도교수 → 원스톱서비스센터**

## □ 휴학원서 확인 및 전자서명 방법

- 휴학원서 전송: SMS(카카오톡) 및 e-mail 동시 전송

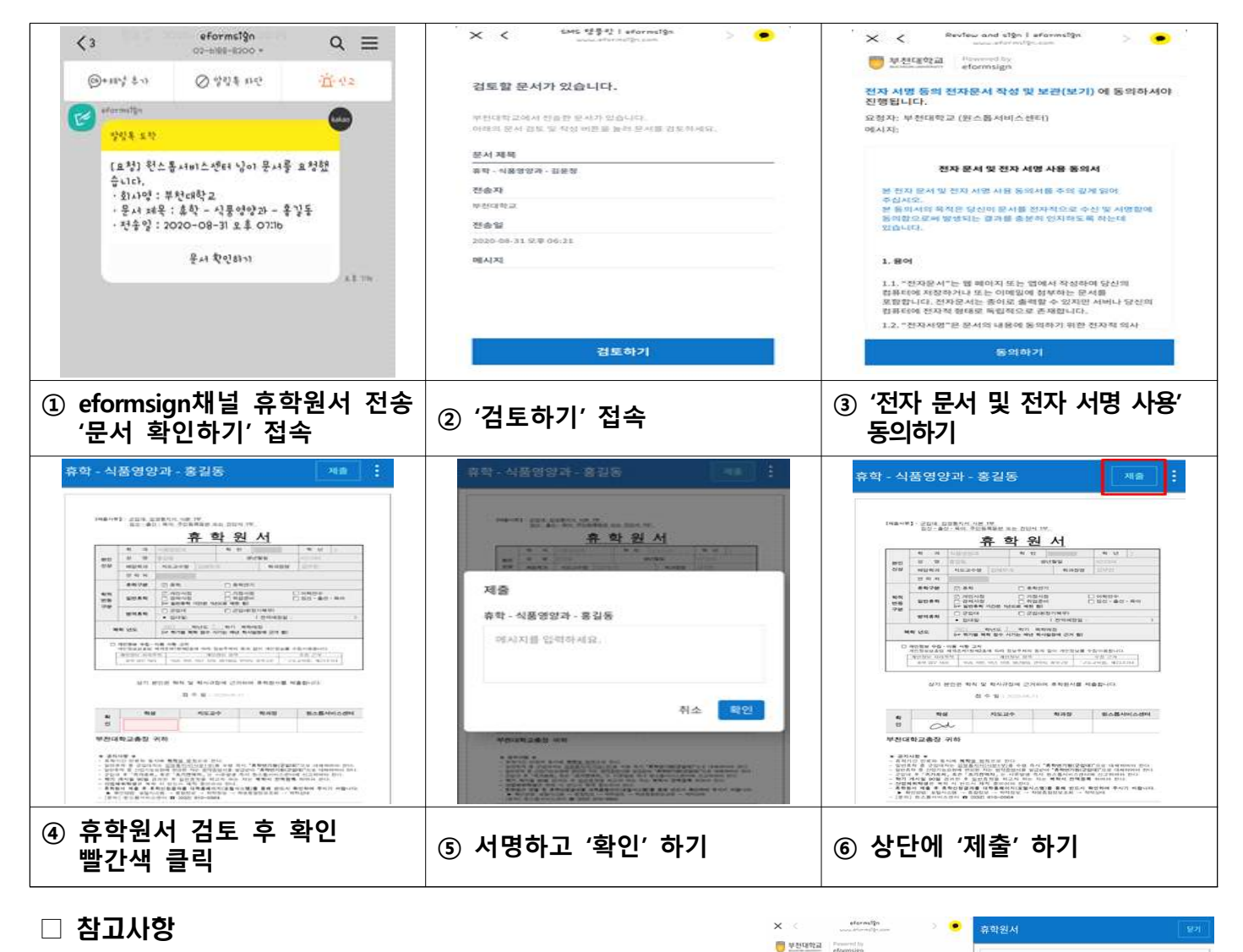

## □ 참고사항

#### 1. **카카오톡 문서는 모바일에서만 확인가능합니다.**

#### 2. **결재 처리는 알림 수신 후 24시간 이내에 처리하셔야 합니다.**

- 
- 3. 결재 처리 중인 문서는 내용확인이 불가합니다.(그림1)<br>4. 모든 결재가 완료된 후에 휴학원서를 확인할 수 있습니다.<br>(그림 2)

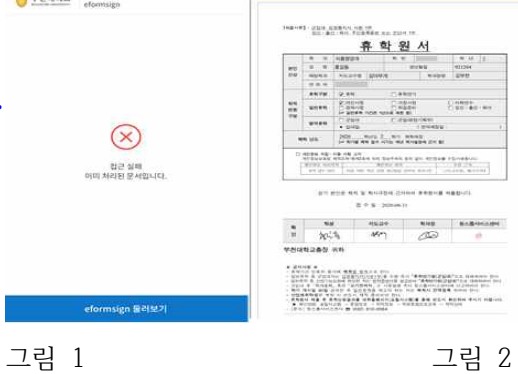